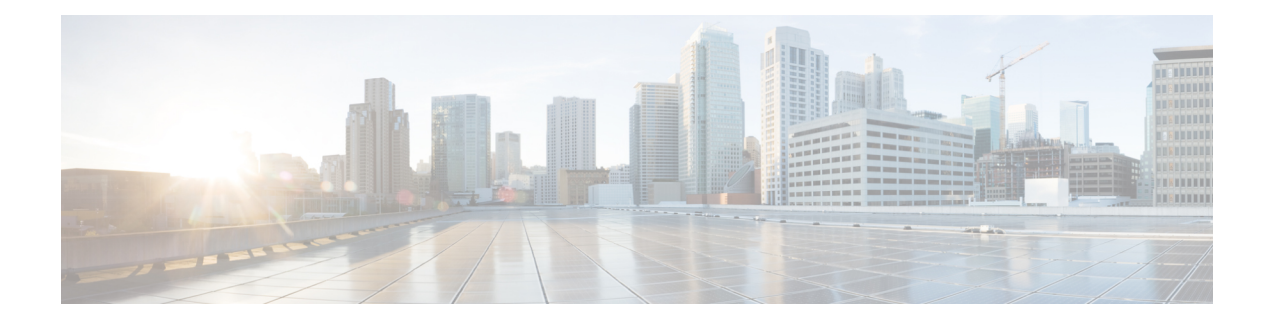

# **PRBS Command Reference**

This chapter describes the commands to configure the PRBS.

- [controller](#page-1-0) prbs, on page 2
- show [controllers,](#page-2-0) on page 3

## <span id="page-1-0"></span>**controller prbs**

To configure prbs controller use the **controller odu opu prbs mode source pattern** command in the config mode.

**controller oduk** *R/S/I/P* **opu prbs mode** *type* **pattern** *type*

**no controller oduk** *R/S/I/P* **opu prbs mode** *type* **pattern** *type*]

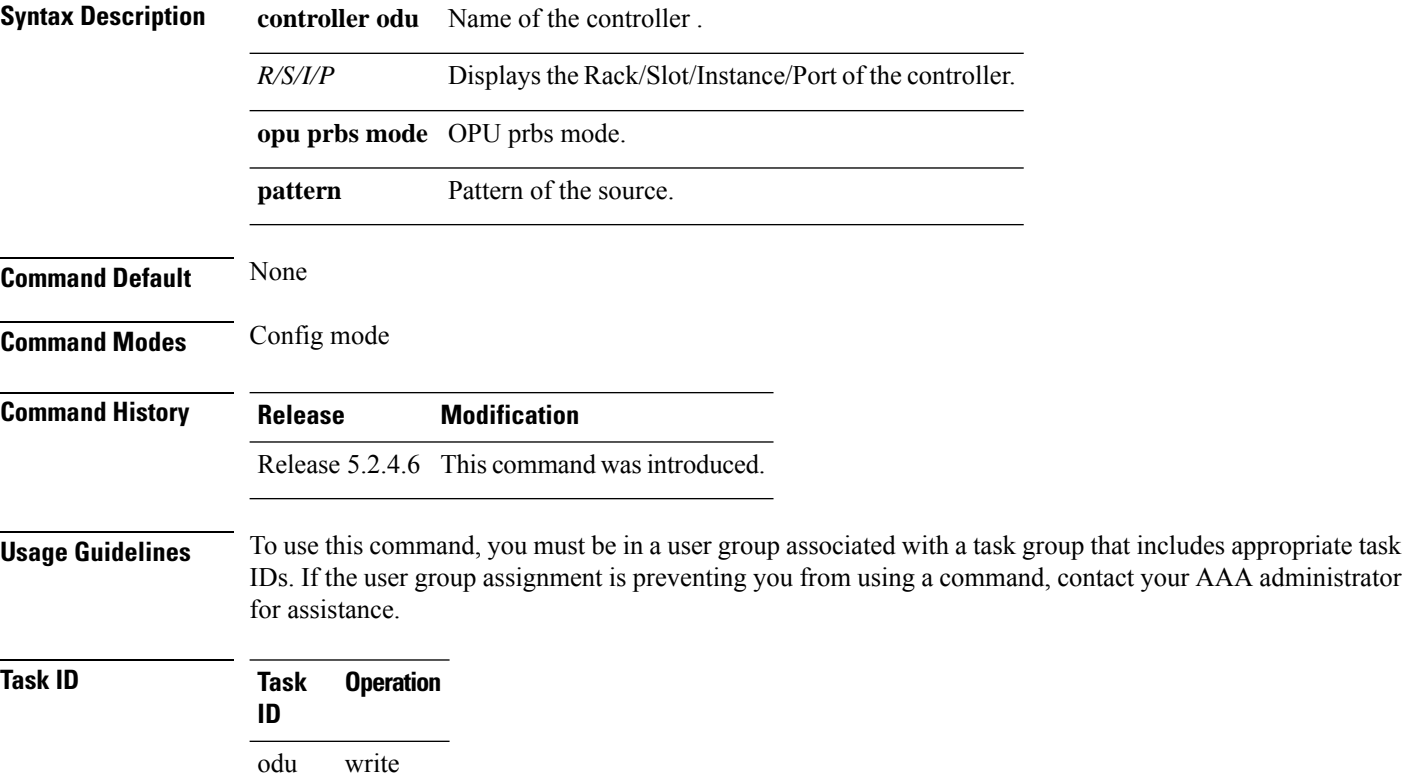

#### **Example**

The following example shows how to configure prbs.

RP/0/RP0:hostnamecontroller odU2 0/15/0/2 opu prbs mode source pattern pn11

### <span id="page-2-0"></span>**show controllers**

To display all the details of a PRBS, use the **show controllers** command in the exec mode.

**show controllers** *controller name R/S/I/P* **pm** [**current**| **history**] [**15-min**| **24-hour**]**prbs** *bucket number*

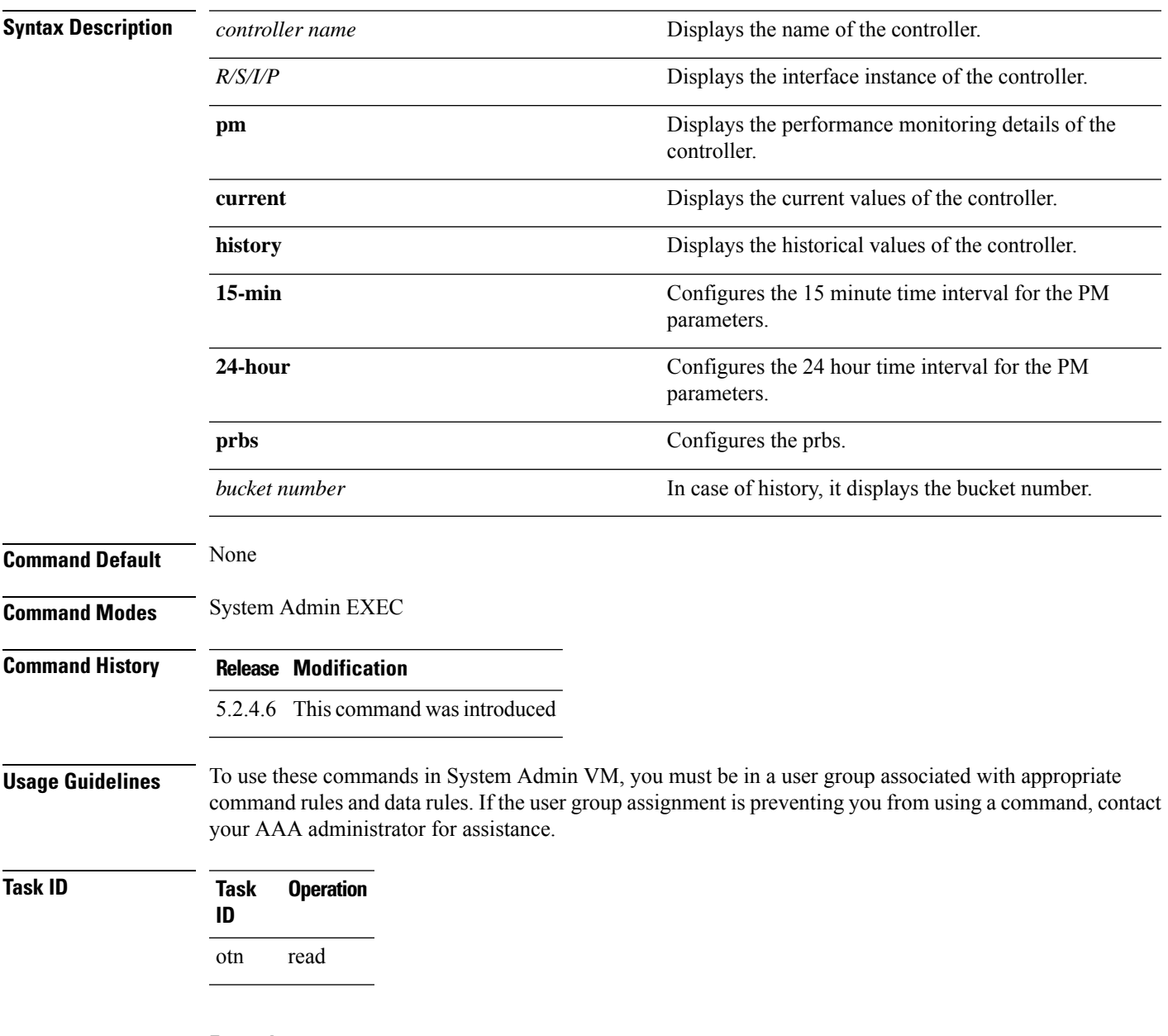

### **Example**

This example shows how to display the performance parameter of current values tab for 24 hour intervals:

RP/0/RP0:hostname # show controllers odu 0/2/0/0 pm current 24-hour prbs

This example shows how to display the performance parameter of history values tab for 24 hour intervals:

RP/0/RP0:hostname # show controllers odu2 0/4/0/10 pm history 24-hour prbs 1